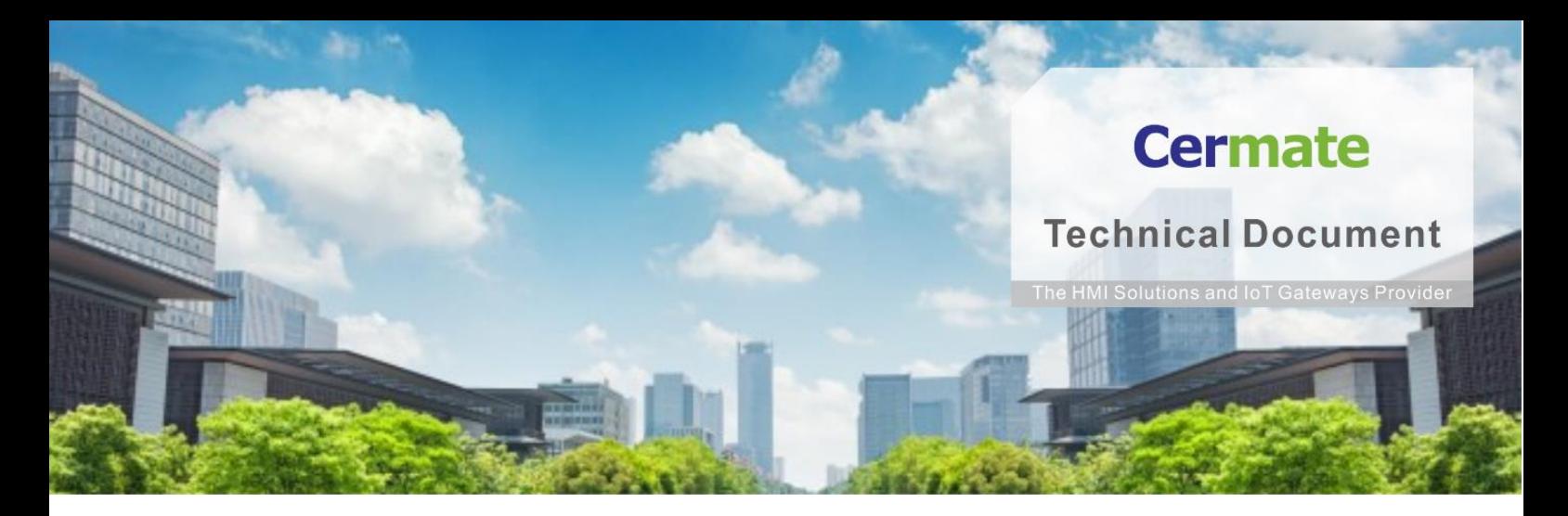

**June 29, 2021 | V 1.0**

# **軟 體 功 能 指 南 TN057S-C 閘道服務器功能說明**

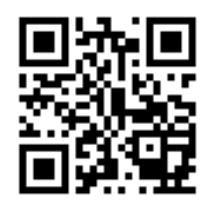

**www.cermate.com**

## **Cermate**

#### **概要**

透過人機或閘道器,將非使用 Modbus 協議的下位端(設備端)裝置,轉換成 Modbus TCP 或 Modbus RTU,讓上位端裝置可以讀取下位端的資料**.**

#### **適用產品**

屏通人機(HMI): PA2、PK2、PT2、PX、IT400 HMI 系列 屏通物聯閘道器(Box): SX51、SX52、ES Box 系列 屏通圖控軟體: PanelExpress v4.0 版本

#### **軟體需求**

作業系統: Windows 7 (64 位元)/ Windows 10( 64 位元)

PM 編輯軟體: PM Designer v4.0 觸控大師 --- v4.0.3.68 或更高版本

#### **軟體下載**

下載屏通官方最新編輯軟體 PM Designer(觸控大師)與產品相關驅動程式

 **[https://www.cermate.com/downloadsoftware\\_tw.html](https://www.cermate.com/downloadsoftware_tw.html)**

### **PM Designer v4.0 軟體設定**

1、建立連線 1

依照下位端(設備端)所接的裝置設定 PLC 廠牌/型號,範例使用

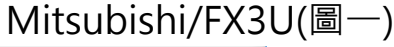

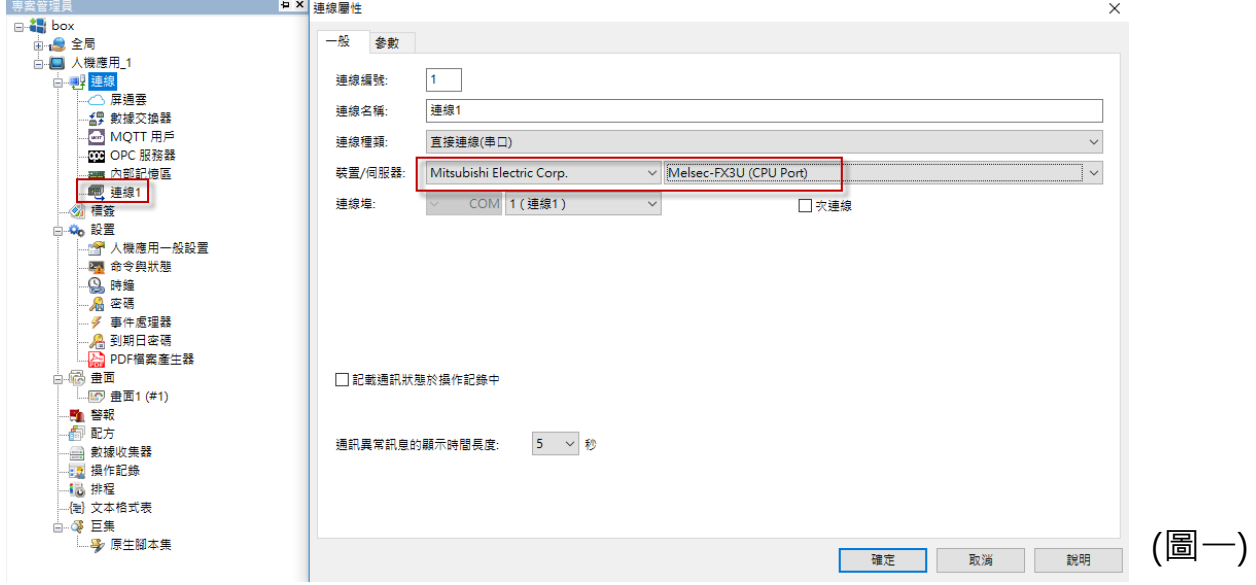

- 2、建立連線 2: 建立上位端裝置與人機(或閘道器)連線方式,有網路與串口通 訊可選擇
	- (1)網路連線

連線種類: 閘道服務(乙太網路)

裝置/伺服器: PanelMaster/TCPIP Gateway Server (圖二)

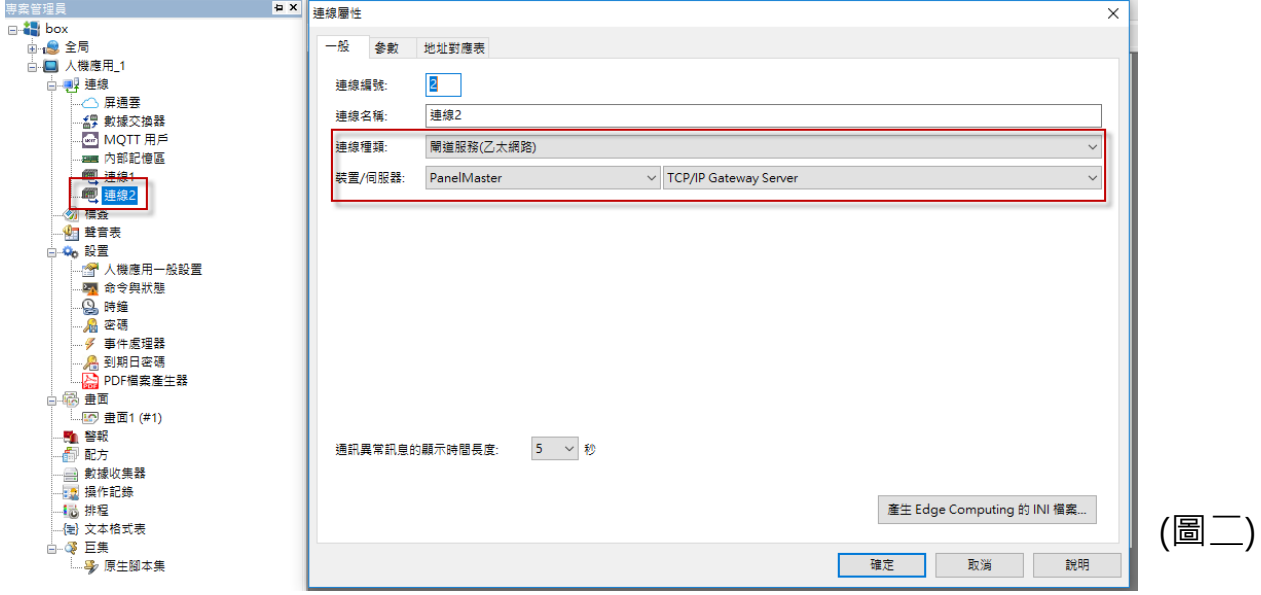

參數設定

埠: 上位裝置與人機(或閘道器)網路連結埠, 預設 502 (圖三)

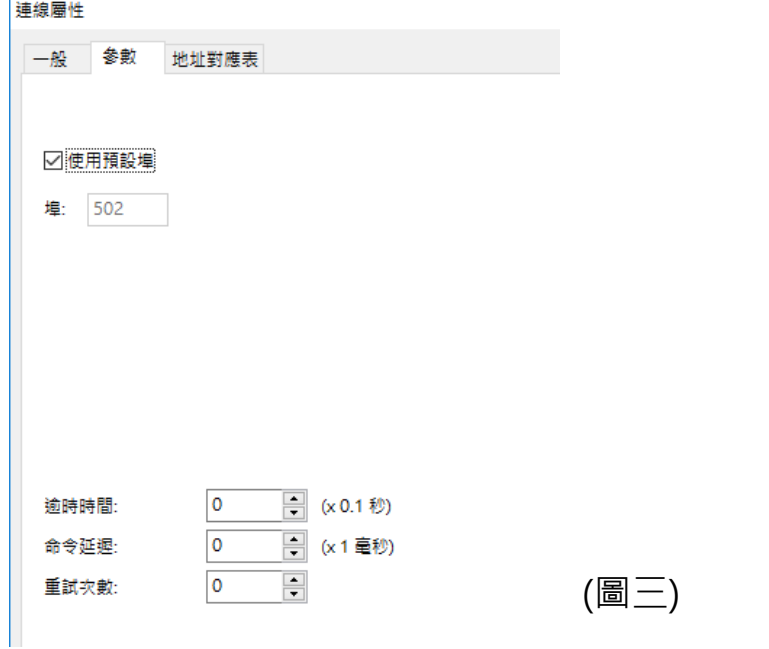

(2)串口連線

 連線種類: 閘道服務(串口) 裝置/伺服器: PanelMaster/Serial Gateway Server (圖四)

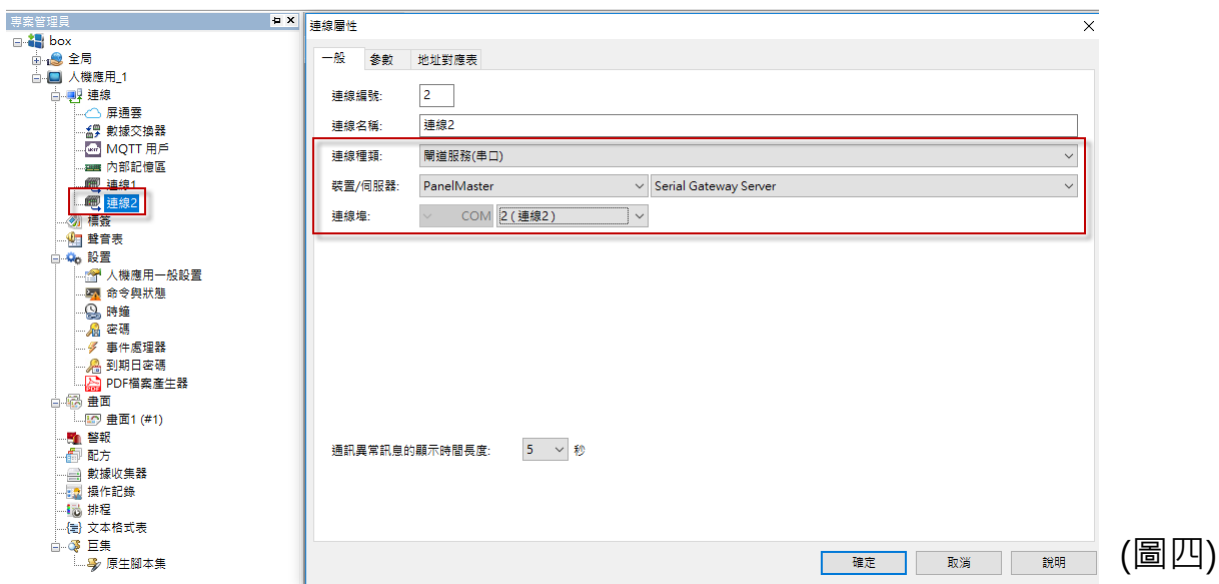

 參數設定 速率: 9600/19200/38400/57600/115200/187500/375000 可選擇 數據位數: 7/8 校驗: 奇/偶/無 結束位數: 1/2 觸控屏地址: 1~255 站號 (圖五)

連線屬性

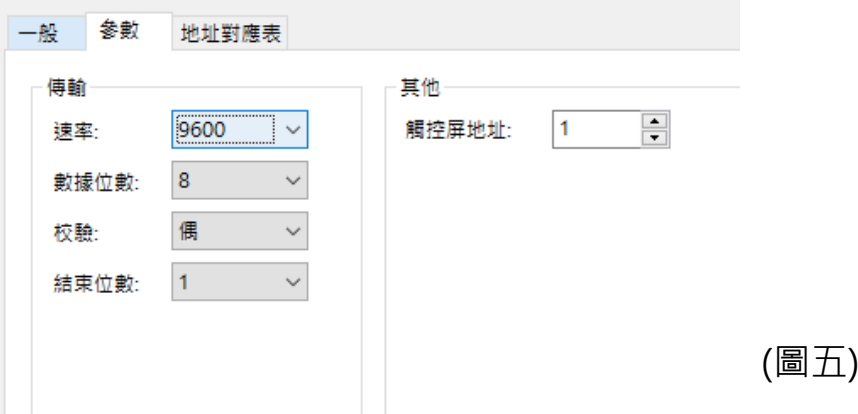

(3)地址對應表

 勾選"用",共有 1~64 組可用 種類: 字/位 Modbus 地址: 字 30001~39999/40001~49999 位 1~9999/10001~19999 數據長度: 字 設定長度 1 ~125 位 設定長度 1/16/32/48/64….1024 對應地址: 設定 PLC 字地址 下圖範例,將 PLC D0~D9 對應 Modbus 40001~40010 位置 M0~M15 對應 Modbus 1~16 (圖六)

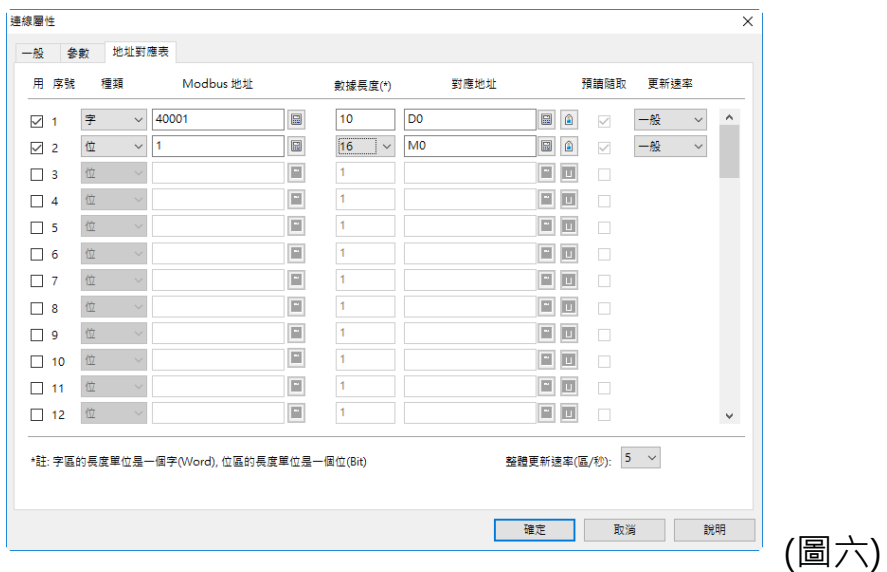

注意事項:

Modbus 40001~49999/ 1~9999 為可讀可寫, 30001~39999/ 10001~19999 為可讀不可寫.

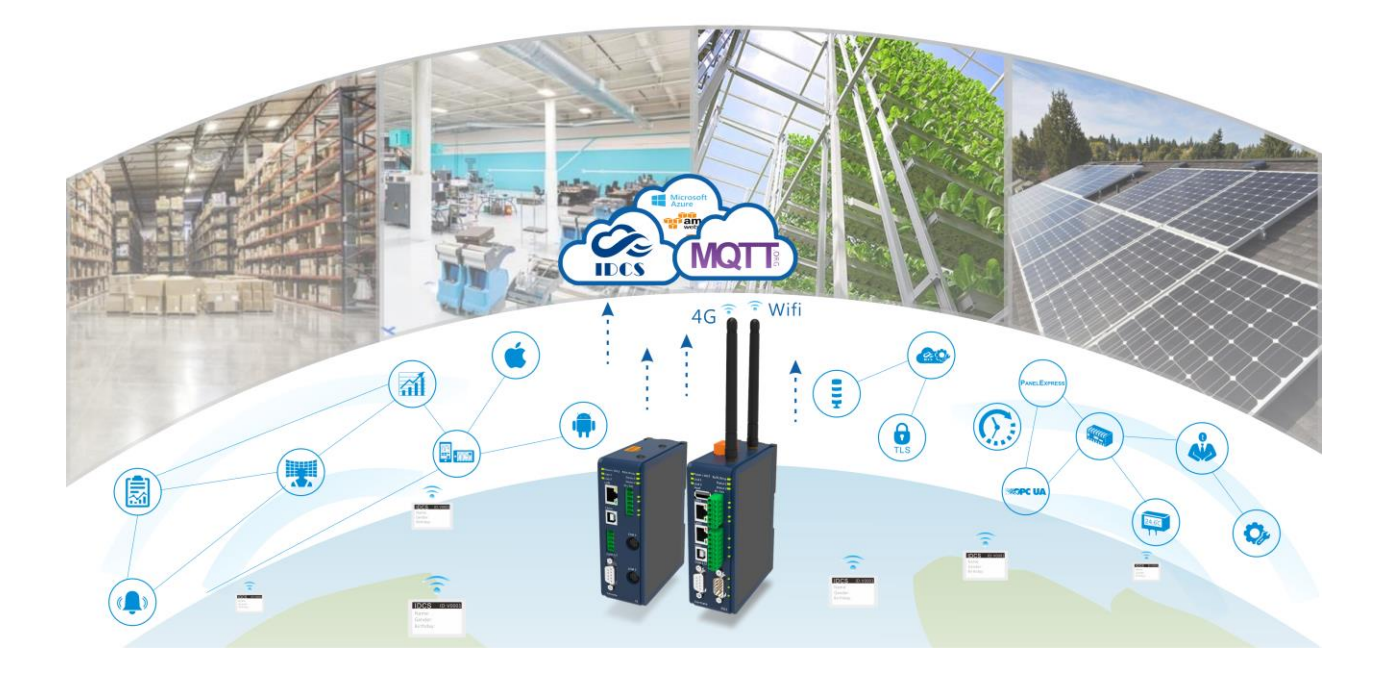

## **Technical Support Information**

官方網站:全球 [www.cermate.com](http://www.cermate.com/) 中國大陸 [www.panelmaster.com.cn](http://www.panelmaster.com.cn/)

Cermate Technologies Inc. (台灣) 屏通科技股份有限公司 Phone: +886-2-22437000 E-mail: [service@cermate.com](mailto:service@cermate.com)

Cermate Technologies (Shanghai) Inc. 屏通科技(上海)有限公司 Phone: +86-21-23570800~2 E-mail: [service01.sh@cermate.com](mailto:service01.sh@cermate.com)

Shenzhen Cermate Technologies Inc. 屏通科技(深圳)有限公司 Phone: +86-755-83562179, E-mail: [sa-cermate@cermate.com](mailto:sa-cermate@cermate.com)